# Handleiding voor niet-commerciële licentieverzoeken voor Support Case Manager (SCM).

# Inhoud

**Overzicht Procedures** Aanvullende tips/richtlijnen Belangrijke opmerkingen Handleiding voor probleemoplossing

# Overzicht

Dit document beschrijft de procedure voor het indienen van serviceaanvragen met Support Case Manager (SCM) voor eventuele BroadWorks-softwarelicentieaanvragen.

SLA's: de typische SLA voor een vergunningsaanvraag is 5-7 werkdagen. De SLA-periode kan langer zijn als er goedkeuringen van Finance en Legal nodig zijn. De SLA-tijd kan vaak worden verkort afhankelijk van het aantal aanvragen in de wachtrij. Hoe gedetailleerder de informatie en hoe duidelijker het verzoek is, hoe korter de SLA-tijd.

# **Procedures**

Gebruik deze procedures hoe u casetickets kunt invoeren met SCM:

- 1. Voer uw referenties in door in te loggen op <http://www.cisco.com/go/scm>
- 2. Klik in het linkerdeelvenster op 'Nieuwe case openen'
- 3. Selecteer "Softwarelicenties"
- 4. Selecteer in het rechterpaneel "BroadWorks > Non-Commercial"

5. Ga naar de rechterkant van de pagina en selecteer een subcategorie voor de licentieaanvraag (dat wil zeggen accountwijziging, hardwarewijziging, enzovoort)

6. Selecteer vervolgens "Case openen"

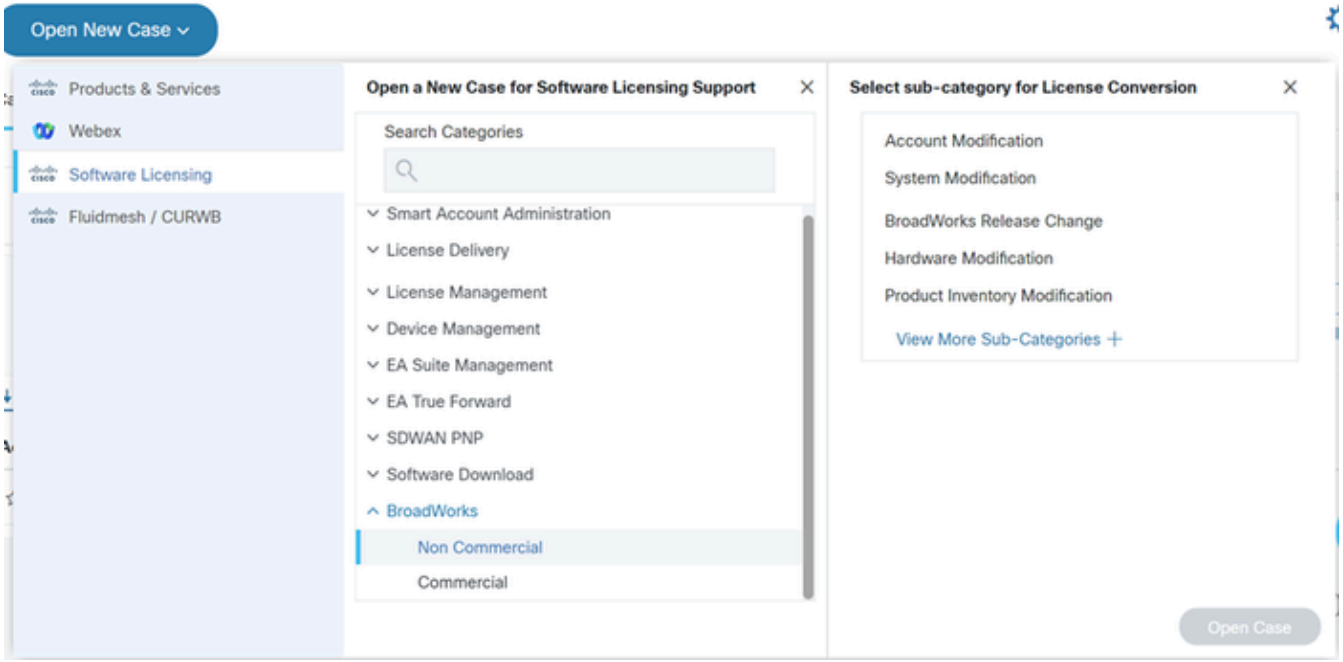

Openstaande case

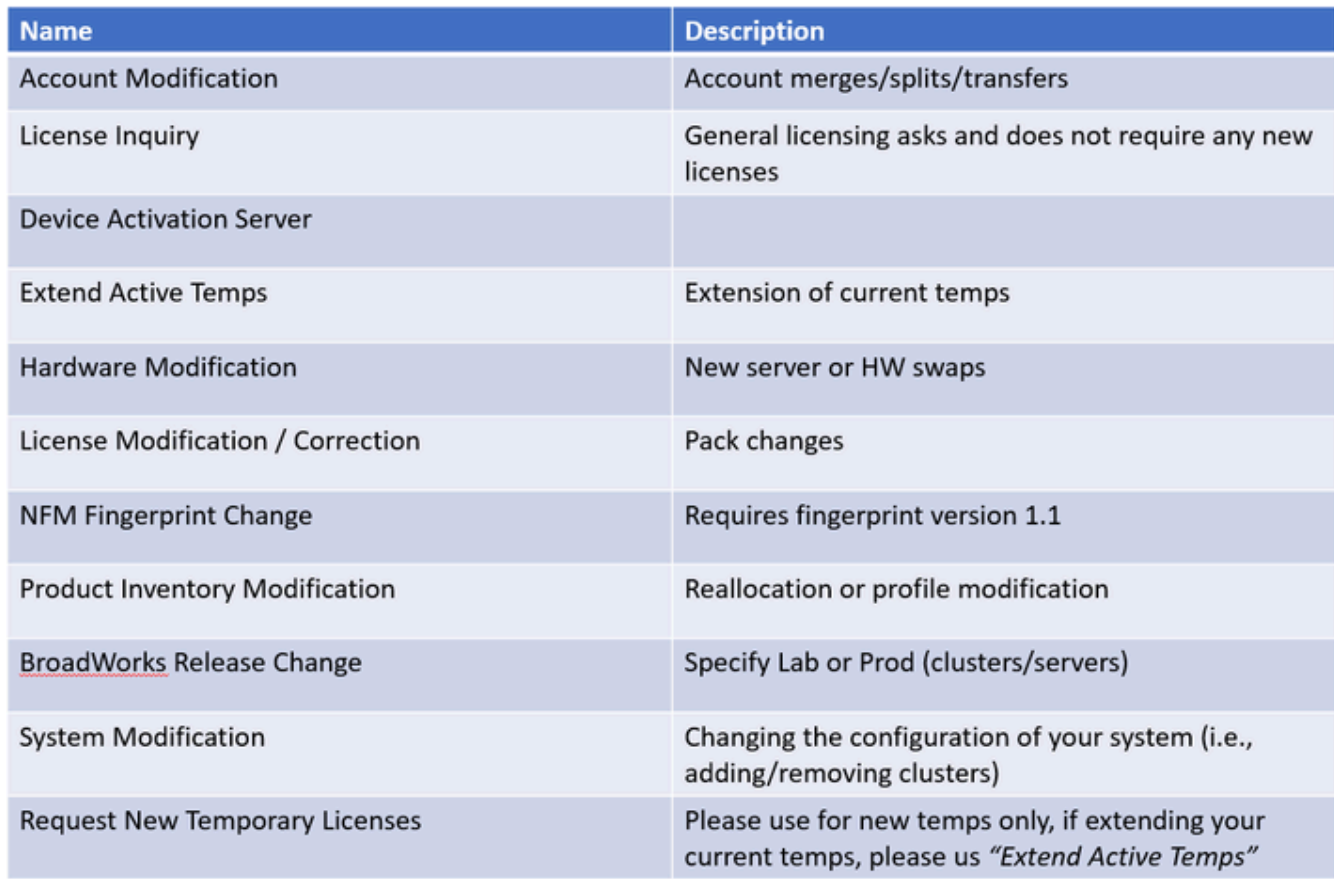

Tabel

#### 7. Verzoeken om niet-commerciële vergunningen

\*De meeste velden zijn zelfverklarend en/of hebben help bubbels op elke sectie.

7.1 Samenvatting van licentieaanvraag:

\* Beschrijf welk type licentieaanvraag u nodig hebt (bijvoorbeeld BroadWorks release wijziging, hardware swapout, een tijdelijke licentie verlengen, enzovoort)

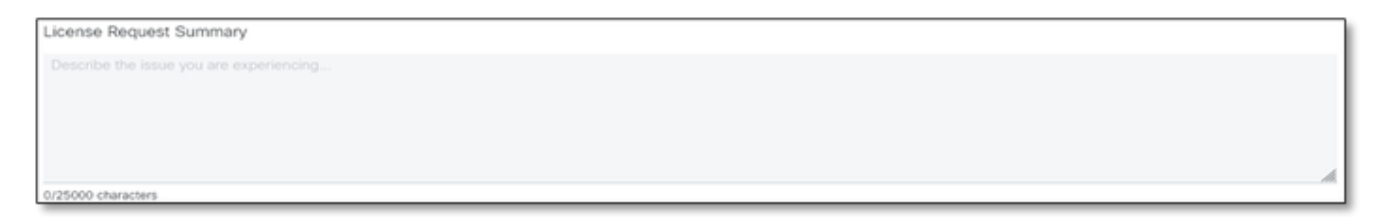

Samenvatting van licentieaanvraag

#### 7.2 Account naar licentie - Naam en C-nummer

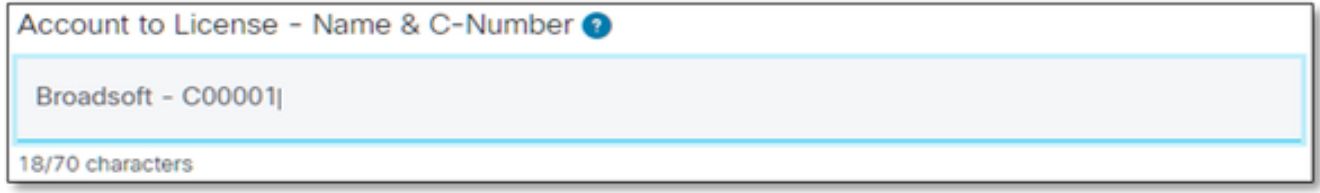

Account naar licentie

#### 7.3 Aangevraagd op datum:

\* De meeste verzoeken worden binnen 5-7 werkdagen geleverd.

\* Controleer altijd uw verbruik om blokkering bij de levering te voorkomen.

\* Als een onvoorzien probleem zich voordoet, geef dan nadere informatie in het veld Samenvatting.

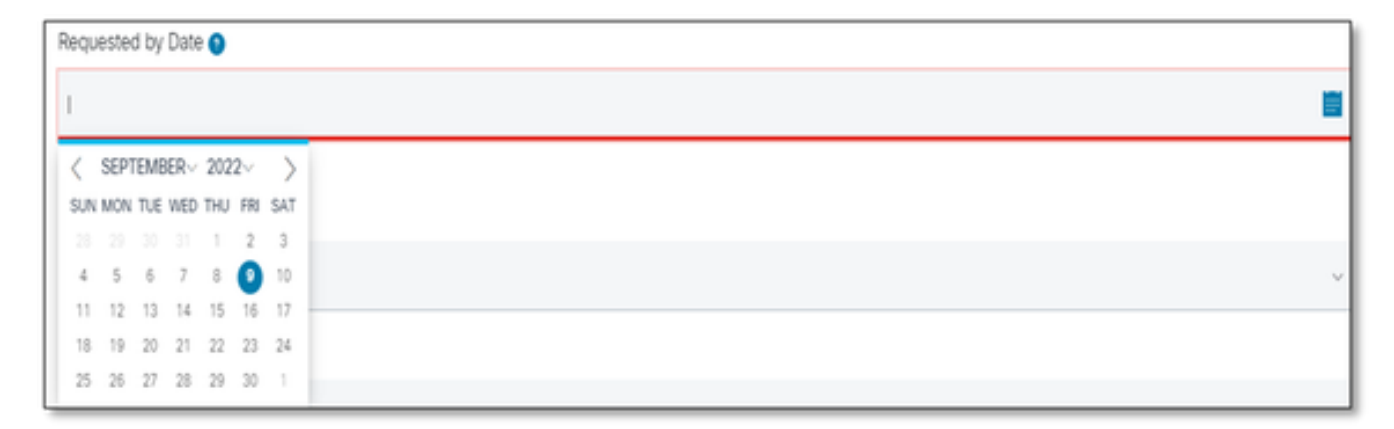

Aangevraagd op datum

7.4 Systeemtype: (dat wil zeggen - Lab, Production of Beide)

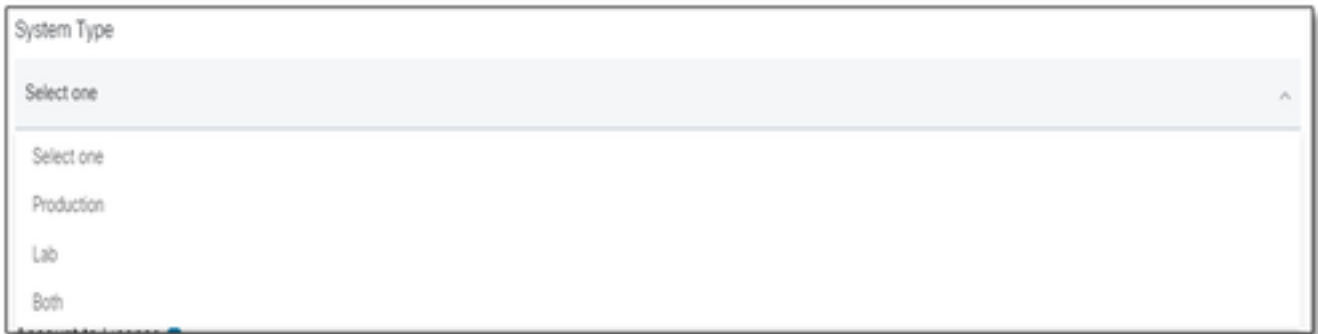

Systeemtype

#### 7.5 Systeemnaam

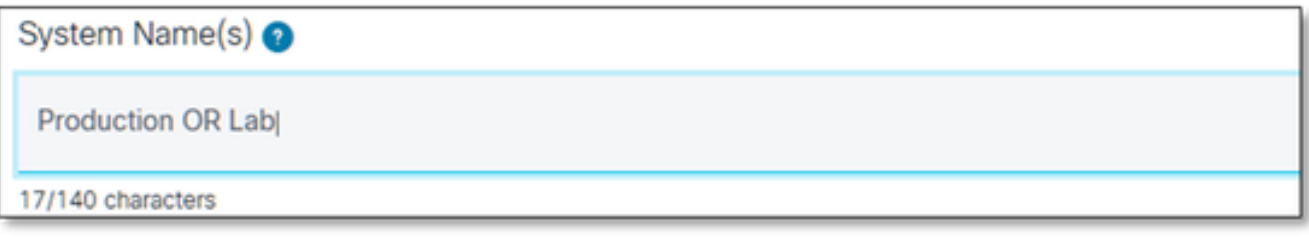

Systeemnaam

#### 7.6 Cluster(s)-licenties nodig

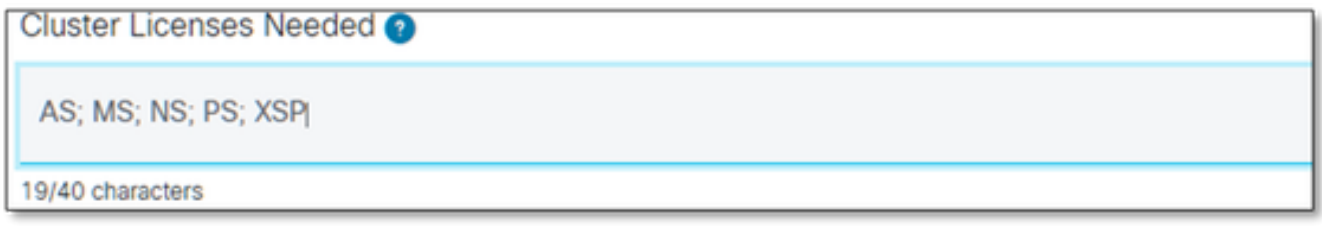

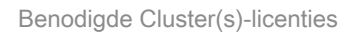

#### 7.7 Vereiste release

\* Gelieve per cluster te specificeren als u meerdere releases op hetzelfde systeem vereist.

Release(s) Requested @ All Clusters on R21.sp1 **OR AS on R22.0** rest of clusters will be on R23.0

Vrijgave aangevraagd

#### 7.8 Configuratie van licentiemanagement:

\* UUID, NFM-beheerde of hybride (systeem bevat beide).

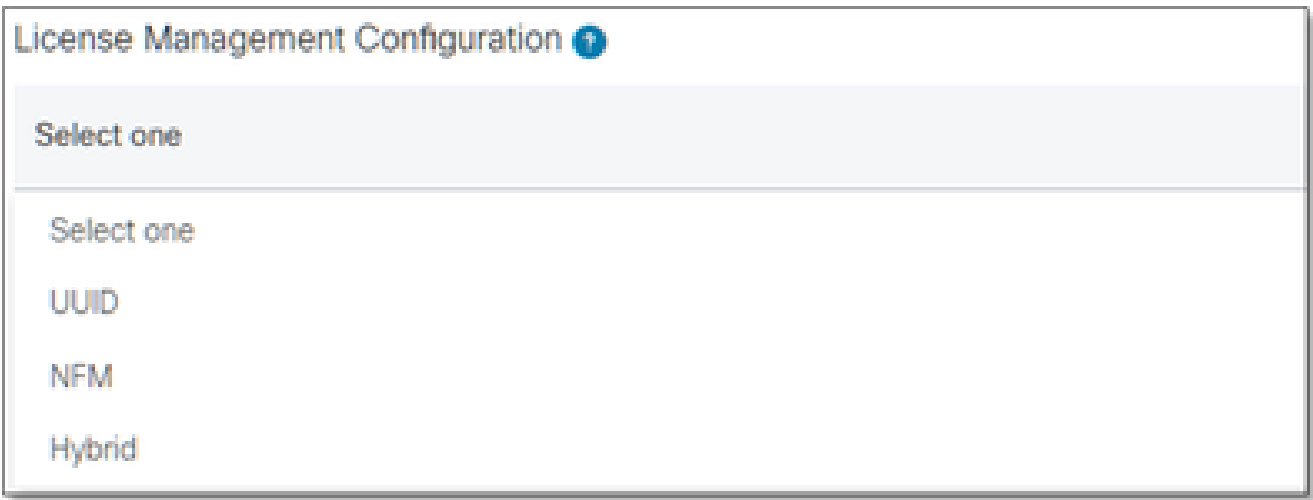

Configuratie van licentiebeheer

#### 7.9 Huidige verloopdatum en nieuwe verloopdatum (optioneel)

- \* Voor sommige tijdelijke aanvragen kan interne goedkeuring vereist zijn.
- \* Standaard duur:
	- Pre-Order maximaal 30 dagen
	- $-$  Proeven  $\sim$  60 dagen

- Testen ~ 60 dagen in laboratoria / 2 weken voor productie (kloon voor een AS lab naar AS

#### PR is 30 dagen en kan niet worden verlengd)

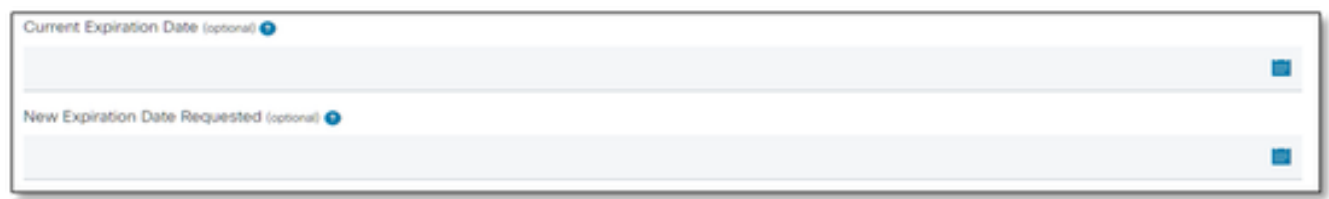

Huidige verloopdatum en nieuwe verloopdatum aangevraagd

#### 7.10 Speciale configuratie / opmerkingen bij verzoek: (optioneel)

\* Geef een overzicht van alle aanpassingen aan uw systeem die we moeten kennen.

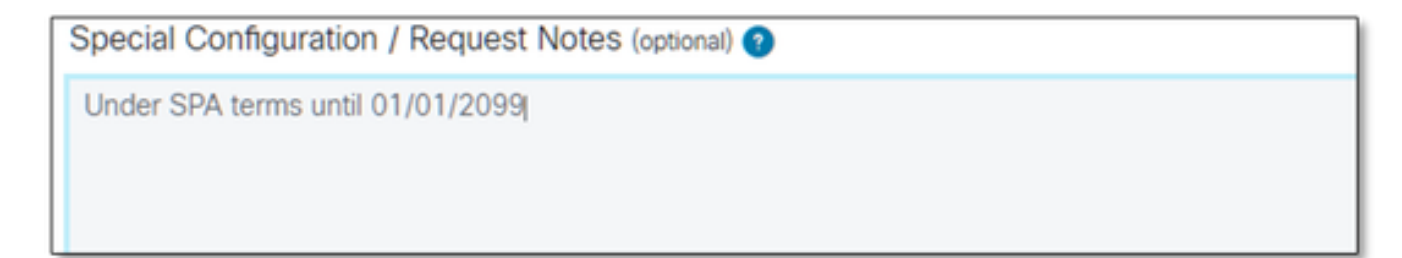

#### 7.11 Toewijzingsinstructies: (facultatief)

\* Toewijzingsinstructies moeten op "Product"-niveau worden vermeld.

\* Instructies op Service-/Pack-niveau zijn dubbelzinnig. Deze kunnen in meerdere producten worden opgenomen.

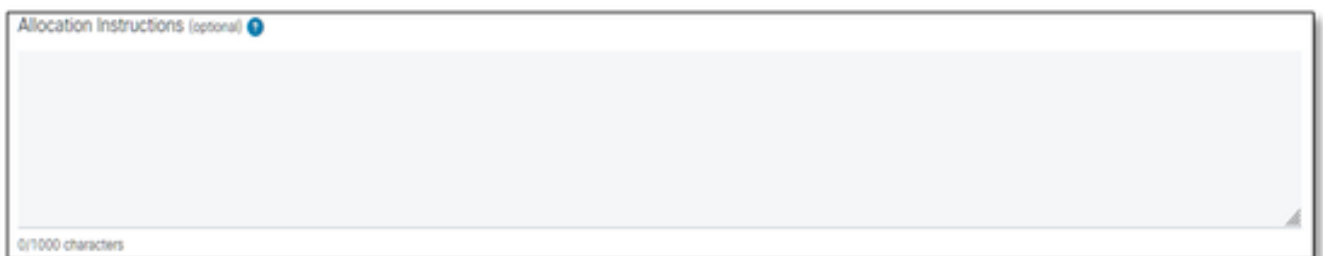

Toewijzingsinstructies

#### 7.12 UID/vingerafdrukken

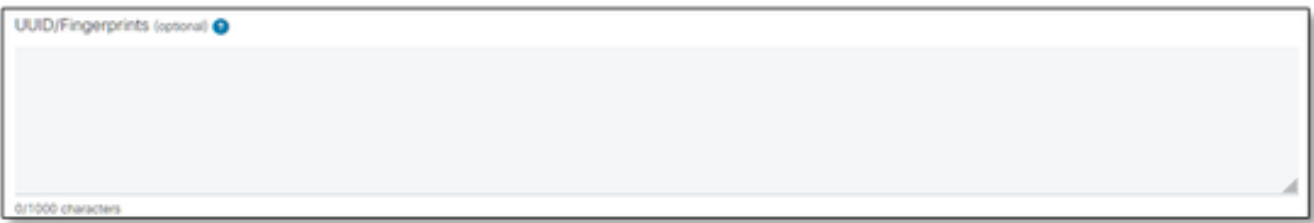

UUID/vingerafdrukken

#### 7.13 E-mail(s) voor licentiedistributie:

\* Voer alle e-mailadressen in van de ontvangers, alleen gescheiden door komma's of puntkomma's.

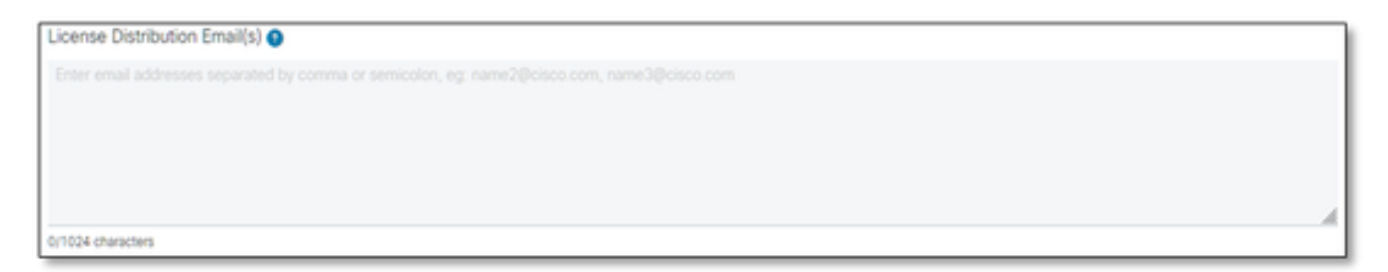

E-mail(s) voor licentiedistributie

#### 7.14 Telefoonnummer (automatisch ingevuld indien niet, handmatig invoeren): (optioneel)

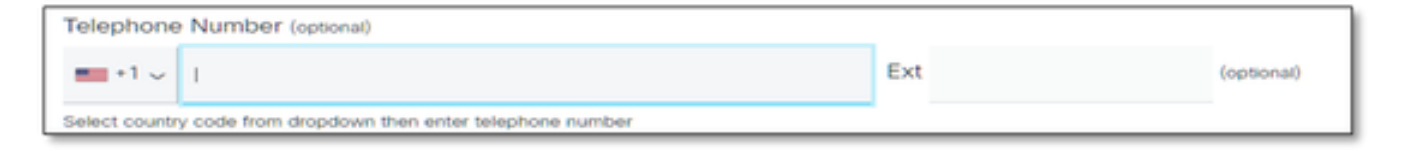

7.15 E-mailadres (automatisch ingevuld). Zo niet, handmatig invoeren):

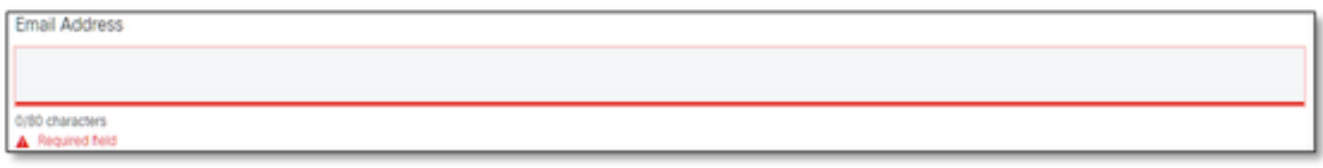

E-mailadres

7.16 Klik op de knop "Zaak indienen".

### Aanvullende tips/richtlijnen

• Gebruik de bestaande BW-licentiebestanden als referentie bij het invullen van het formulier.

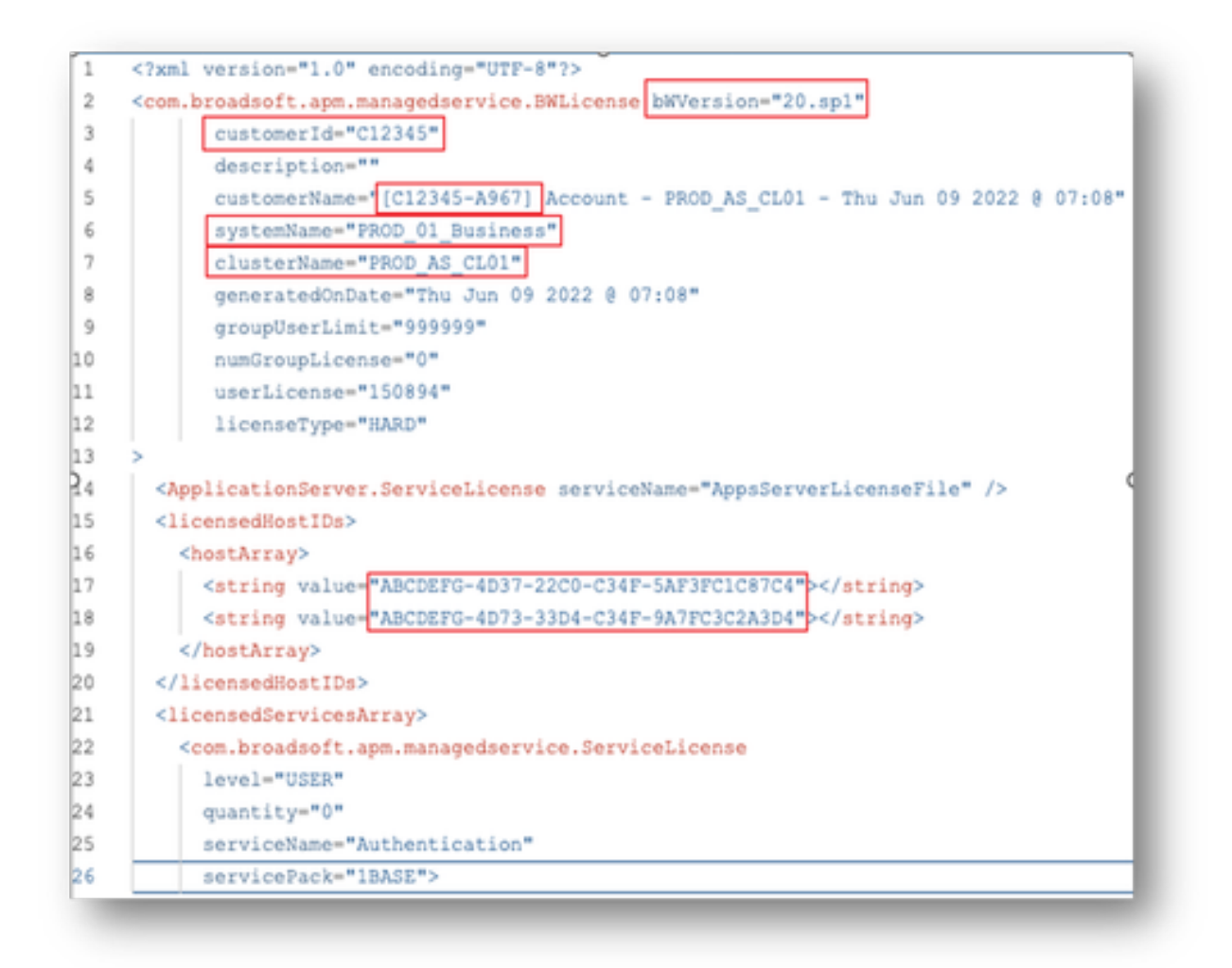

• Het verstrekken van beknopte en nauwkeurige informatie helpt aanzienlijk vertragingen te voorkomen.

## Belangrijke opmerkingen

De help van Chat Now is momenteel niet geconfigureerd om BroadWorks-licentieaanvragen •te ondersteunen.

- Ondersteunende bestanden kunnen direct nadat de case is gemaakt worden geüpload.
- Voeg voor eventuele wijzigingen een huidige technische ondersteuning toe of KRIJG uit het getroffen AS-cluster(s).
	- Ook helpt het toevoegen van een GET of Tech Support(s) aanzienlijk om
	- dubbelzinnige of onvolledige details te voorkomen.
- Alle correspondentie moet in het ticket worden gedaan.
	- Nadat u uw licentie hebt ontvangen, bevestig dat deze correct is geïnstalleerd, zodat we weten dat uw cluster(s) in goede vorm zijn en we de SR/ticket kunnen sluiten.

### Handleiding voor probleemoplossing

Als dit uw eerste keer die SCM gebruikt is, zou u geen toegang kunnen hebben en uw profiel kan nog niet worden bepaald.

Voer de volgende stappen uit om uw profiel te maken:

- 1. Klik op deze link <u>https://id.cisco.com/ui/v1.0/profile-ui</u> en volg de instructies om uw profiel in te voeren en te beheren. OF,
- U kunt telefonische ondersteuning krijgen via deze link 2. [https://www.cisco.com/c/en/us/support/web/tsd-cisco-worldwide-contacts.html](https://www.cisco.com/c/nl_nl/support/web/tsd-cisco-worldwide-contacts.html) (USondersteuningsnummer is 1 800 553 2447).
- Als u nog steeds problemen ondervindt bij het maken van uw referenties, stuur dan een e-3. mail naar [bwlicensemanager@cisco.com](mailto:bwlicensemanager@cisco.com) zodat we u verder kunnen helpen.

#### Over deze vertaling

Cisco heeft dit document vertaald via een combinatie van machine- en menselijke technologie om onze gebruikers wereldwijd ondersteuningscontent te bieden in hun eigen taal. Houd er rekening mee dat zelfs de beste machinevertaling niet net zo nauwkeurig is als die van een professionele vertaler. Cisco Systems, Inc. is niet aansprakelijk voor de nauwkeurigheid van deze vertalingen en raadt aan altijd het oorspronkelijke Engelstalige document (link) te raadplegen.